### Sights & Sounds

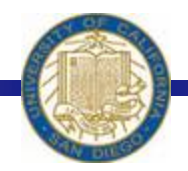

Week #8 Prof. Ryan Kastner

-

# More than Numerical Calculations?

• Notion of computation extends far beyond simple numerical calculations

• Using basic computational techniques you have learned so far, you can do computations on shapes and sounds

• Have you ever used drawing applications on your computer?

• To draw something using Python, you first need a A Graphics window place to draw it

 $myC$ anvas = GraphWin()

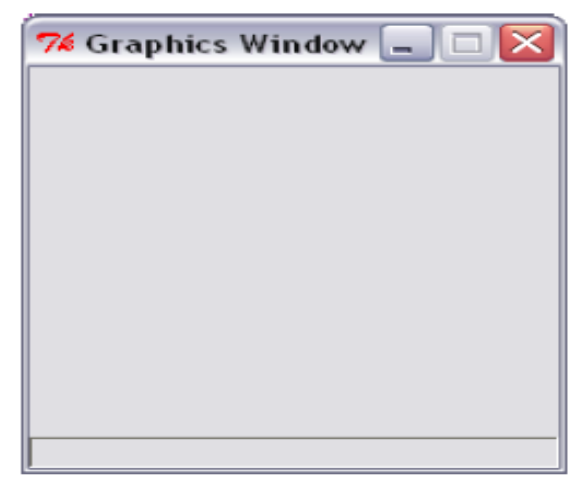

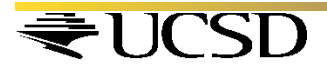

• To make the window go away, type

 *myCanvas.close()* 

• To create a graphics window of any size and a My Masterpiece 200x300 name that you specify, type

*myCanvas = GraphWin("My Masterpiece", 200, 300)* 

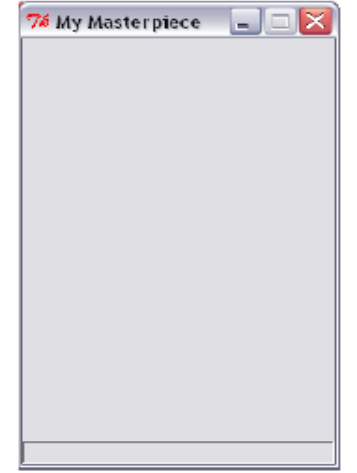

• To change the background color

*myCanvas.setBackground("white")* 

\* You can even try "red", "blue", "yellow" or more exotic colors ranging from "AntiqueWhite" to "LavenderBlush" to "WhiteSmoke"

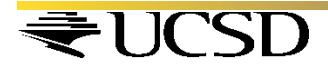

**. You know how to create a canvas, and now it is** time to draw in it  $\odot$ 

◆ You can create and draw all kinds of geometrical objects: points, lines, circles, rectangel, even text and images

 $\div$  To draw things:

**. You should first create it and then draw it** 

! You should also know the coordinate system of the window

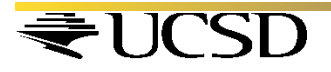

### **Coordinates**

### ! Graphics window with width, **W**, and height, **H**, has  $W \times H$  pixels

 $\cdot$  The pixel  $(0,0)$  is at the top left corner  $\cdot$  The pixel (199, 299) is at the bottom right corner

My Masterpiece 200x300

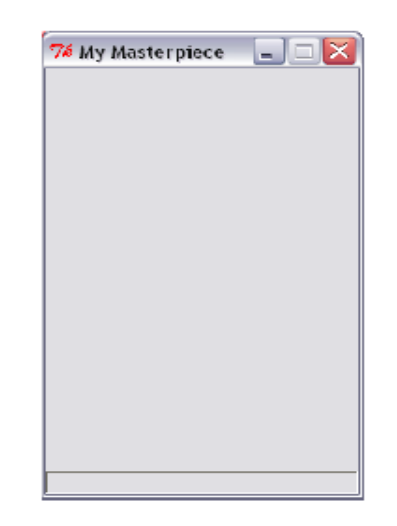

### Then Create and Draw it

#### $\cdot$  The simplest object is a point

 $p = Point(100, 50)$   $\rightarrow$  *CREATE WITH COORDINATES p.draw(myCanvas)* ! *DRAW IT* 

! *The general form of commands issued on objects* 

*<object>.<function>(<parameters>)* 

#### • A line requires the two end points specified

 $L = Line(Point(0, 0), Point(100, 200))$   $\rightarrow$  *CREATE WITH COORDINATES L.draw(myCanvas)*  $\rightarrow$  *DRAW IT* 

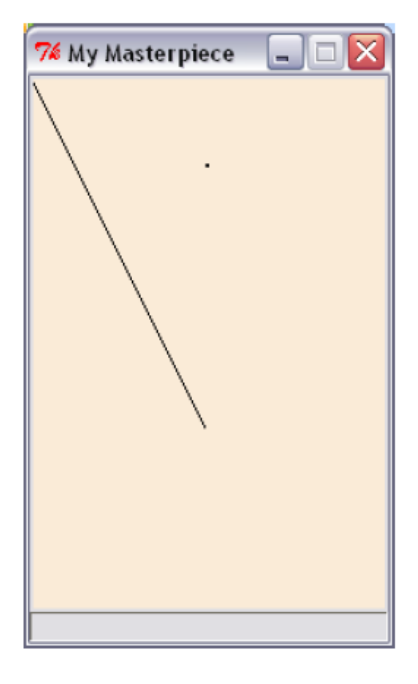

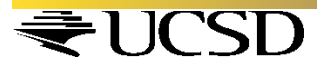

#### ! **Can you draw this?**

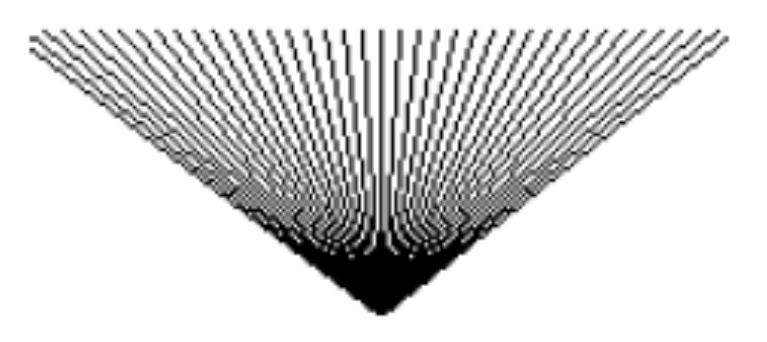

#### *for n in range(0, 200, 5): L=Line(Point(n,25),Point(100,100)) L.draw(myCanvas)*

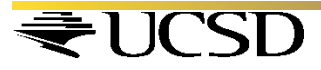

#### $\div$  Try these

*for n in range(0, 200, 5): L = Line(Point(n, 25), Point(100, 100)) L.draw(myCanvas) wait(0.3) L.undraw()* 

 $C = Circle(centerPoint, radius)$ C.draw(myCanvas)

 $C = Circle(Point(100, 150), 30)$ C.draw(myCanvas)

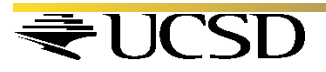

 $\triangle$  Also try these

#### **You can get the center point of a circle:**

*centerPoint = C.getCenter()* 

#### **You can specify color for objects:**

 *C = Circle(Point(100, 150), 30) C.draw(myCanvas) C.setOutline("red") C.setFill("yellow")* 

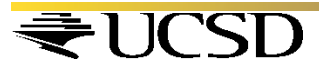

### Exercise

#### **❖ Can you draw this?**

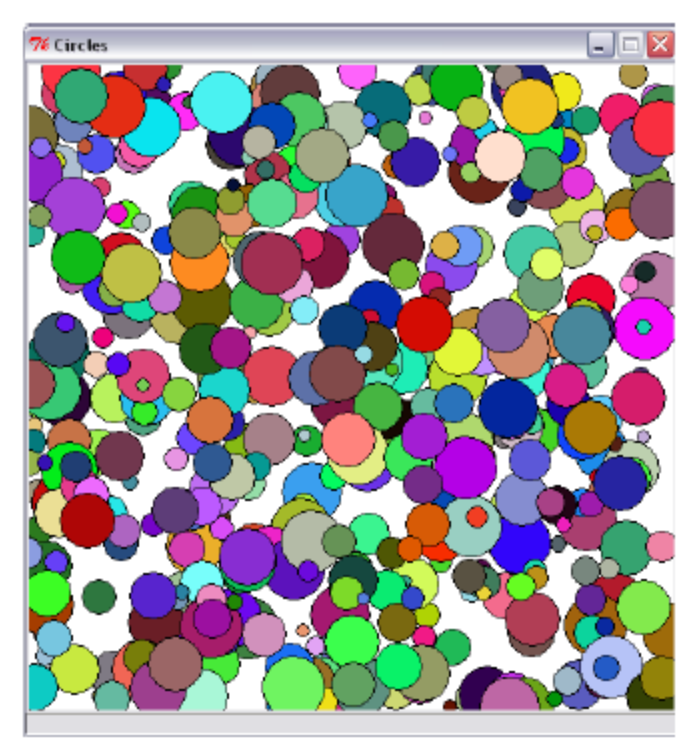

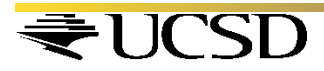

### Exercise

def main():

# Program to draw a bunch of # random colored circles from myro import \* from random import \*

```
def makeCircle(x, y, r):
# creates a Circle centered at point (x, y) of radius r
return Circle(Point(x, y), r)
```

```
def makeColor():
```
# creates a new color using random RGB values  $red = \text{randrange}(0, 256)$  $green = \text{randrange}(0, 256)$ blue = randrange $(0, 256)$ return color rgb(red, green,blue)

# Create and display a # graphics window width  $= 500$ height  $= 500$ myCanvas = GraphWin('Circles',width,height) myCanvas.setBackground("white") # draw a bunch of random  $\#$  circles with random  $# \text{ colors}$  $N = 500$ for i in range $(N)$ : # pick random center # point and radius  $#$  in the window  $x = \text{randrange}(0, \text{width})$  $y = \text{randrange}(0, \text{height})$  $r = \text{randrange}(5, 25)$  $c = makeCircle(x, y, r)$  # select a random color c.setFill(makeColor())

c.draw(myCanvas)

main()

# Drawing Text and Images

• To place text in a graphics window

 $myText = Text$  (<anchor point>, <string>)

• To place an image in a graphics window

*myPhoto = Image(<center point>, <filename>)* 

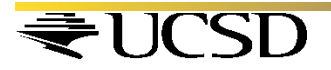

# Sound

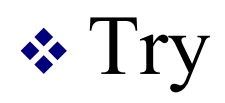

#### *beep(1, 440)*

- This command instructs the robot to play a tone at 440Hz for 1 second
- The letters Hz are an abbreviation for Hertz
- We use Hertz as a unit for specifying frequencies *1 Hertz = 1 cycle/second*

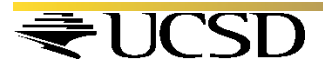

# Sound

• The most common use of frequencies is in specifying the clock speeds of computer CPU's

#### *1 GigaHertz = 109 cycles/second*

• The human ear is capable of distinguishing sounds that differ only by a few Hertz, as little as 1 Hz. *Try these, can you feel the difference?* 

> *beep(1, 440) beep(1, 450)*

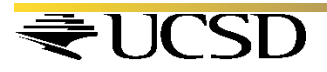

# Musical Scales

- In western music, a scale is divided into 12 notes (from 7 major notes: ABCDEFG). Further there are octaves.
- \* An octave in C comprises of the 12 notes: C C#/Db D D#/Eb E F F#/Gb G G#/Ab A A#/Bb B
- Frequencies corresponding to a specific note, say C, are multiplier (or divided) by 2 to achieve the same note in a higher (or lower) octave

# Musical Scales

• What is the relationship between these two tones?

> *beep(1, 440) beep(1, 880)*

• The second tone is exactly one octave the first. To raise a tone by an octave, you simply multiply the frequency by 2.

 $\cdot$  To make a tone an octave lower, you divide by 2

### Musical Scales

 $\cdot$  In common tuning the 12 notes are equidistant. Thus if the frequency doubles every octave, each successive note is  $2^{1/2}$  apart

 $\cdot$  If C4 is 261.63 Hz, what will be C# (or Db)?

 $C#4/Db4 = 261.63 \text{ Hz} \times 2^{1/2} = 277.18 \text{ Hz}$ 

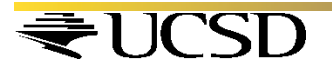

## Making Music

• Making songs by frequency is a lot of work

• Luckily, Myro contains a set of functions

\* A Myro song is a set of characters composed like so:

*NOTE1 [NOTE2] WHOLEPART* 

NOTE1 is either a frequency or a NOTENAME, NOTE2 is the same, and optional. Use for Chords. WHOLEPART is a number representing how much of a whole note to play.

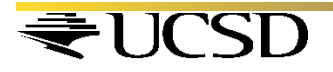

### Making Music

• NOTENAMES are case-insensitive strings. Here is an entire scale of NOTENAMES:

C C#/Db D D#/Eb E F F#/Gb G G#/Ab A A#/Bb B C

 $\cdot$  5<sup>th</sup> octave version can be written as

C5 C#5/Db5 D5 D#5/Eb5 E5 F5 F#5/Gb5 G5 G#5/Ab5 A5 A#5/Bb5 B5 C6

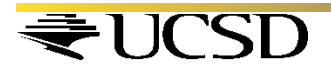

## **Making Music**

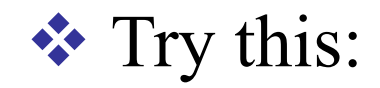

**c 1 c .5 c .5 c 1 c .5 c .5 e 1 c .5 c .5 c 2 e 1 e .5 e .5 e 1 e .5 e .5 g 1 e .5 e .5 e 2**

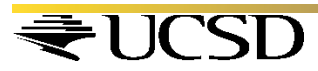

# Using a Song

! You need to initialize the robot in a different way *Robot = scribbler ()* 

**\*** If your song is in a file, you can read it *s = readSong(filename)* 

**. The you can play it on the robot**  *robot.playSong(s)*  Or on the computer *computer.playSong(s)* 

! You can also *makesong(text)* to make a song *s = makeSong("c 1; d 1; e 1; f 1; g 1; a 1; b 1; c7 1;")* 

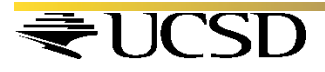